# **Uso del** *software* **Tracker como apoyo en la estrategia de enseñanza del análisis de la dinámica de los cuerpos**

**Using Tracker to support teaching strategies for the analysis of body dynamics**

## HEINDEL RICARDO OTERO ARÉVALO<sup>1</sup> - CARLOS COLLAZOS MORALES<sup>1</sup> - JAIME JOSÉ ISAZA CEBALLOS<sup>1</sup> - MARTHA PIMIENTA GIRALDO<sup>2</sup> - LILIANA PEDRAZA VEGA<sup>3</sup>

1. Profesores del Departamento de Ciencias Naturales de la Escuela Colombiana de Ingeniería. 2. Subdirectora de Desarrollo y Fomento de la Investigación de la Escuela Colombiana de Ingeniería Julio Garavito.

3. Coordinadora de Desarrollo Profesoral de la Vicerrectoría Académica de la Escuela Colombiana de Ingeniería Julio Garavito.

heindel.otero@escuelaing.edu.co - carlos.collazos@escuelaing.edu.co - jaime.isaza@escuelaing.edu.co -martha.pimienta@escuelaing.edu.co - liliana.pedraza@escuelaing.edu.co

Recibido: 08/08/2017 Aceptado: 31/08/2017 Disponible en http://www.escuelaing.edu.co/es/publicaciones\_revista

#### **Resumen**

En este artículo se muestra una experiencia didáctica en la que, a través de metodologías activas y el uso de un *software* para el análisis de videos, se logra que el estudiante pase del simple estudio teórico de conceptos de dinámica de los cuerpos (movimiento de pistones, de bielas, engranes de piñones, proyectiles lanzados en el espacio, máquinas que vibran, movimiento de personas en parques mecánicos, choques o colisiones y cuerpos que oscilan en sistemas amortiguados o forzados, entre otros) a una fase experimental.

Este trabajo se hizo con estudiantes del curso de Física de calor y ondas de la Escuela Colombiana de Ingeniería Julio Garavito, en el tema de oscilaciones amortiguadas, haciendo uso del *software* libre Tracker, el cual permite realizar medidas del sistema oscilatorio y la aplicación directa al sistema físico que se está analizando.

**Palabras claves:** Tracker, oscilaciones, energía.

#### **Abstract**

This paper shows a learning experience in which, through active methodologies and use of software for video analysis, it is possible that students move from the simple theoretical study of concepts of dynamics of bodies (movement of piston, cranks, gears, sprockets, projectiles launched into space, vibrating machines, mechanical movement of people in mechanical parks, crashes or collisions, and bodies ranging in damped or forced systems, etc.) to an experimental phase. The work is done with students in the Heat and Waves physics course at Escuela Colombiana de Ingeniería Julio Garavito, on the issue of damped oscillations, using the free software Tracker, which allows measurement of the oscillatory system and direct application to the physical system that is being analyzed.

### Introducción

En razón de que la actividad empírica es un eje primordial en las clases de Física, el docente debe recurrir a estrategias pedagógicas que lleven al estudiante a la construcción efectiva de su propio conocimiento por medio del aprendizaje conceptual y experimental. El uso de tecnologías de información y comunicación es un elemento que puede potenciar las estrategias planteadas, además de despertar un mayor interés en el estudio.

Particularmente, la tecnología empleada es el *software* Tracker, de uso experimental, gráfico y de análisis de experimentos físicos, que permite la toma de datos de posición y tiempo de objetos que están en movimiento. Este *software* también puede mostrar gráficos como el de posición vs tiempo, el cual facilita hacer una verificación con el modelo físico planteado en cada situación que se va a analizar.

# Estructura del artículo

El artículo está dividido en tres partes: en la primera se muestra el análisis teórico del sistema oscilatorio, en la segunda se hacen el diseño experimental y el análisis usando el *software*, y en la tercera se presentan las conclusiones.

## Marco teórico

#### Análisis teórico

Las oscilaciones amortiguadas de un cuerpo son movimientos de vaivén, cuya amplitud va disminuyendo a medida que transcurre el tiempo. Esta disminución de la amplitud se debe a la pérdida de energía que sufre el sistema, por la acción de las fuerzas de fricción, presentes en el fenómeno físico.

Cuando un cuerpo es desplazado hacia la derecha o izquierda y se suelta, comienza a oscilar y en un corto tiempo se detiene, debido a las fuerzas de fricción que se encuentran presentes en el sistema físico. Al aplicar la segunda ley de Newton, se tiene la siguiente ecuación diferencial.

$$
m\frac{d^2x}{dt^2} = -k_{ef}x - bv
$$

Siendo *v* la velocidad del carrito de masa *m*, *b* el coeficiente de fricción y  $k_{e} = k_1 + k_2$ .

Siendo k<sub>1</sub> y k<sub>2</sub> las constantes elásticas de los resortes.

$$
v = \frac{dx}{dt}
$$
  
\n
$$
m\frac{d^{2}x}{dt^{2}} + b\frac{dx}{dt} + k_{ef}x = 0
$$
  
\n
$$
\lambda = \frac{b}{m}
$$
  
\n
$$
w_{0}^{2} = \frac{k_{ef}}{m}
$$
  
\n
$$
\frac{d^{2}x}{dt^{2}} + \frac{b}{m}\frac{dx}{dt} + \frac{k_{ef}}{m}x = 0
$$
 (1)

Remplazando los valores se tiene:

$$
\frac{d^2x}{dt^2} + \lambda \frac{dx}{dt} + w_0^2 x = 0
$$

Se hace un cambio de variable de *x* por *z*

$$
\frac{\mathrm{d}^2 z}{\mathrm{dt}^2} + \lambda \frac{\mathrm{d} z}{\mathrm{dt}} + w_0^2 z = 0
$$
 (2)

Se escribe una solución de la ecuación diferencial, de la siguiente forma:

$$
z = A_0 e^{\hat{j}(\text{pt} + \alpha)}
$$
 (3)

Se remplaza la ecuación 3 en la ecuación 2.

$$
(-p^{2} + \hat{j}p\lambda + w_{0}^{2}) A_{0} e^{\hat{j}(p t + \alpha)} = 0
$$
  
-p<sup>2</sup> +  $\hat{j}p\lambda + w_{0}^{2} = 0$  (4)

Se escribe  $p = n + \hat{j}s$ , donde *n* y *s* son reales

$$
p^{2} = (n + \hat{j}s)^{2} = n^{2} + 2n\hat{j}s - s^{2}
$$

Se lleva esta última ecuación a la ecuación 4.

$$
-n^{2} - 2n\hat{j}s + s^{2} + n\hat{j}\lambda - s\lambda + w_{0}^{2} = 0
$$
 (5)

En la ecuación 5 se obtienen dos ecuaciones.

$$
Parte real -n2 + s2 - s\lambda + w02 = 0
$$
 (6)

Parte imaginaria  $-2ns + n\lambda = 0$  (7)

De la ecuación 7, se tiene

$$
s = \frac{\lambda}{2}
$$

y se sustituye en la ecuación 6

$$
n^2 = w_0^2 - \frac{\lambda^2}{4}
$$
 (8)

El valor de *p* se sustituye en la ecuación 3

$$
z = A_0 e^{-st} * e^{\hat{j}(\text{nt} + \alpha)}
$$
 (9)

La parte real de la ecuación 9 es:

$$
x = A_0 e^{-st} \cos\left(nt + \alpha\right)
$$
 (10)

Teniendo en cuenta que

$$
n = \sqrt{w_0^2 - \frac{\lambda^2}{4}} \quad y \quad s = \frac{\lambda}{2}
$$

estos últimos términos se sustituyen en la ecuación 10 y se obtiene la ecuación de posición de la partícula u objeto en función del tiempo.

$$
x(t) = A_0 e^{\frac{-\lambda t}{2}} \cos(wt + \alpha)
$$
 (11)

Siendo

$$
w^2 = \frac{k}{m} - \frac{b^2}{4m^2}
$$

Llamamos *A* a la amplitud de las oscilaciones.

$$
A = A_0 e^{\frac{-\lambda t}{2}}
$$

 $\rm Con\,A_{0}$  como amplitud máxima o elongación máxima del sistema oscilante.

#### Energía del oscilador

La energía mecánica de un oscilador amortiguado es:

$$
E = \frac{1}{2}k_{ef}A^{2}e^{-\lambda t}
$$

$$
E_{0} = \frac{1}{2}k_{ef}A_{0}^{2}
$$

Energía inicial del sistema.

$$
E = E_0 e^{-\lambda t}
$$
 (12)

## Factor de calidad Q

Se define como:

$$
Q = \frac{w_0}{\lambda}
$$

### Velocidad del objeto

La velocidad se calcula con la siguiente ecuación.

$$
v = \frac{dx(t)}{dt}
$$

Y se obtiene la siguiente ecuación de velocidad.

$$
v(t) = -A_0 e^{\frac{-\lambda t}{2}} \left[ \frac{\lambda}{2} \cos{(wt + \alpha)} + w \sin{(wt + \alpha)} \right]
$$

#### Aceleración del objeto

La aceleración del objeto se calcula con la siguiente ecuación.

$$
a(t) = \frac{d\nu(t)}{dt}
$$

Se obtiene la siguiente ecuación de aceleración.

$$
a(t) = -A_0 e^{\frac{-\lambda t}{2}} \begin{bmatrix} \frac{\lambda}{2} \cos(\omega \lambda \sin(\omega t + \alpha) - \\ \cos(\omega \lambda \alpha) - \frac{\lambda^2}{4} \end{bmatrix}
$$

De acuerdo con el análisis teórico, el gráfico de posición del objeto en función del tiempo se muestra seguidamente (figura 2).

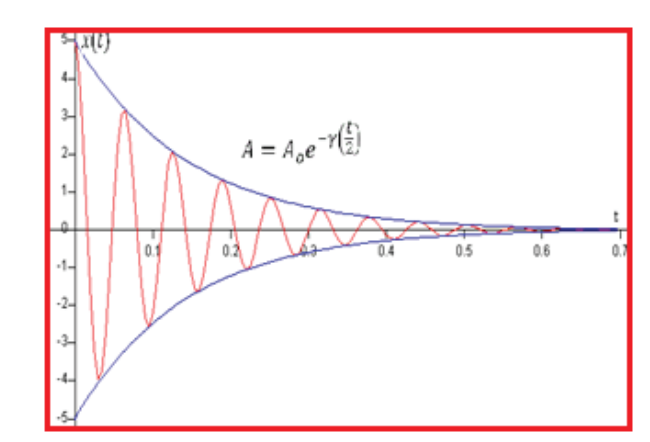

**Figura 2.** Gráfico de *X* vs. *t*.

 El gráfico de la energía del oscilador El gráfico de la energía del oscilador en función del tiempo es (figura 3).

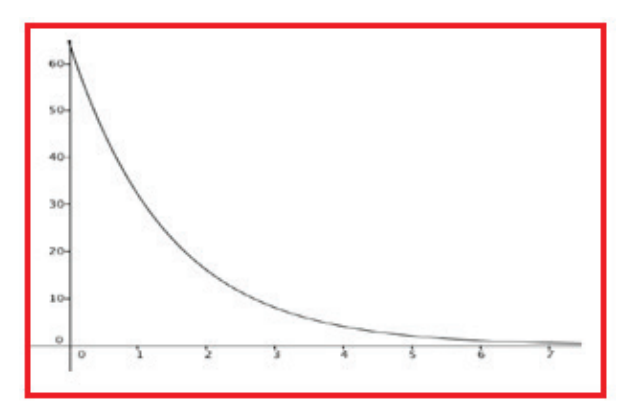

Figura 3. Energía del sistema en función **Figura 3.** Energía del sistema en función del tiempo.

### Diseño experimental y uso del software Tracker

**5.2 Diseño experimental y uso**  Como se menciona anteriormente, lo que se busca con **del software Tracker** en la construcción de su conocimiento, por lo que la laciones amortiguadas, el estudiante realice el modelo del fenómeno que quiere analizar y efectúe medidas del esistema oscilatorio mediante el *software* Tracker. esta experiencia es que el estudiante se vuelva activo estrategia que se plantea es que, para el tema de osci-

rara el caso, se puede observa el montaje de un<br>carrito que está sujeto por dos resortes fijos en sus  $\frac{1}{2}$  estrategia  $\frac{2}{3}$   $\frac{1}{2}$  $\sum_{i=1}^{n} a_i$ Para el caso, se puede observa el montaje de un extremos (figuras 3A y 3B).

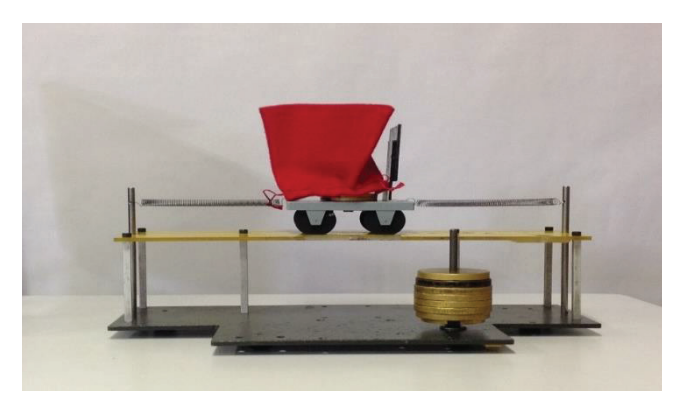

**Figura 3A.** Sistema oscilatorio que se va a analizar.

que la estrategia que se plantea estrategia que se plantea estrategia que se plantea es que se plantea es que,<br>En el plantea estrategia que se plantea estrategia que se plantea estrategia que se plantea estrategia que se

sus extremos.

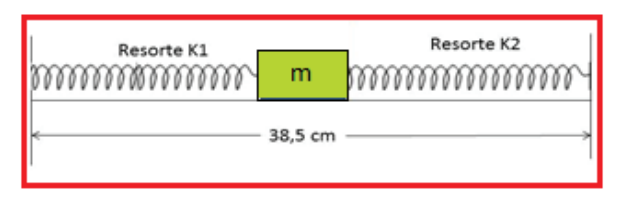

**Figura 3B.** Esquema del montaje que se va a analizar. rigura SB. Esquema del montaje que se v

A continuación el estudiante desplaza el carrito hacia ri continuador el conditante despuede el carrico media cualquiera de los dos lados y filma la oscilación, la cual se analizará posteriormente usando el *software*. Vale la pena mencionar que el video puede hacerse con un teléfono inteligente, una tableta o una cámara, teniendo en cuenta que el fondo y el sistema en movimiento hagan un buen contraste.

Una vez listo el video, el estudiante abre el *software* Tracker y allí selecciona "Importar video" (figura 4), para así cargar la filmación que ha hecho. la filmación que ha hecho.

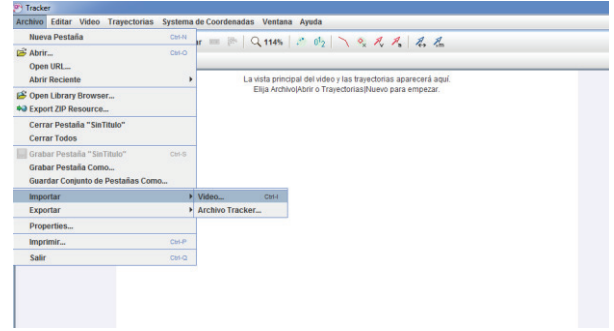

Figura 4. Importar video **Figura 4.** Importar video.

observa en la figura 5.

Y éste aparece en la pantalla (figura 5).

posición respecto al tiempo, en este caso

de herramientas crearmasa puntual.

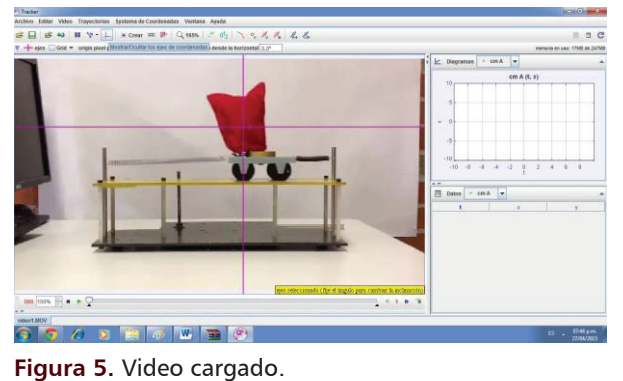

Enseguida visualiza un plano cartesiano, que el estudiante puede ubicar donde lo crea más conveniente. El siguiente paso es crear una barra de calibración. es crear una barra de calibración.

Al seleccionar "Barra de calibración", en la pantalla aparece una barra azul (figura 6), a la cual se le puede variar el tamaño, la ubicación y la orientación; la barra se ubica en una distancia conocida previamente. En este caso, se sabe que la distancia de la base del sistema mide 38,5 cm (figura 3B).

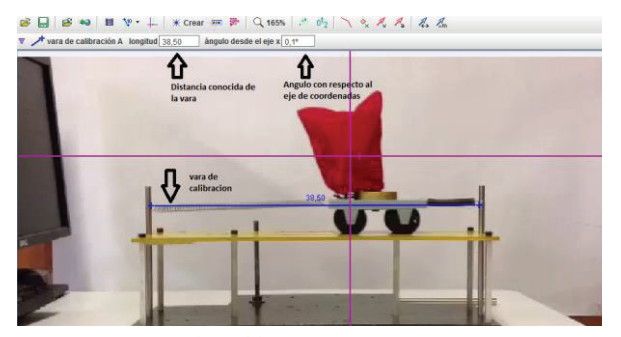

Figura 6. Barra de calibración **Figura 6.** Barra de calibración.

Figura 6. Barra de calibración posición respecto al tiempo, en este caso Esto se hace seleccionando en la barra de herramientas Aparece una ventana *control de*  crear –> masa puntual (figura 7). El siguiente paso es escoger un punto al que se le va a estudiar su cambio de posición respecto al dempo, en este caso, se elige el centro de la masa (color rojo). va a estudiar su cambio de posición respecto al tiempo;

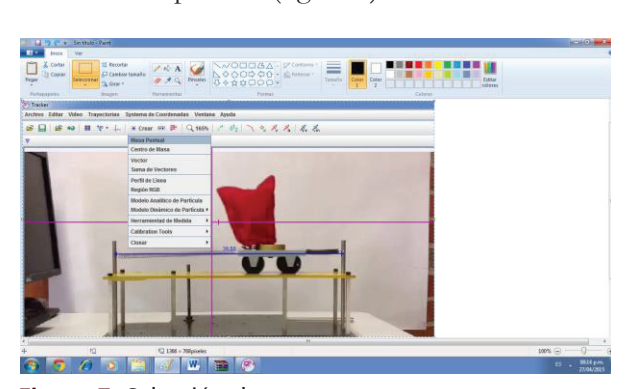

Figura 7. Selección de masa **Figura 7.** Selección de masa.

Aparece una ventana *control de* 

*trayectoria,* haciendo clic sobre *masa* 

Aparece la ventana "Control de trayectoria", haciendo clic sobre *masa a -> trayectoria automática*, se ve una nueva ventana en la parte derecha de la pantalla; después se hace ctrl + shift + clic sobre el punto que va a estudiar el programa (figura 8).

*trayectoria,* haciendo clic sobre *masa* 

totalidad, se selecciona en donde la

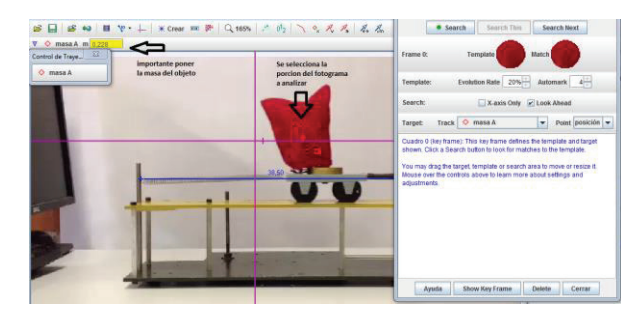

**Figura 8.** Punto que hay que estudiar.

en forma automática, una tabla de datos y una gráfica en la parte derecha de la pantalla (figura 9) que sin el *software* no se podrían obtener de una manera tan sencilla, y además tan completa. Después se da clic en el botón "Search". Esto crea,

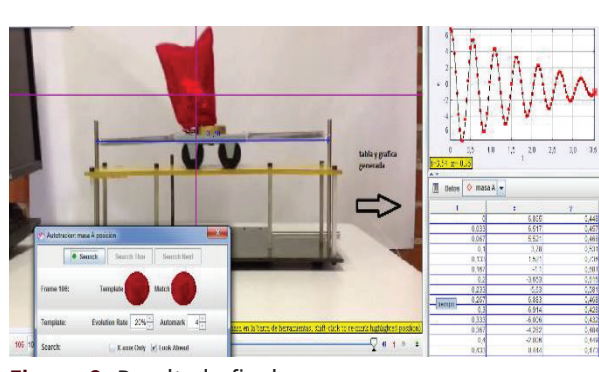

**Figura 9.** Resultado final.

Para visualizar la tabla de datos en su Para visualizar la tabla de datos en su totalidad, se selecciona donde se indica, al igual que para ver la gráfica producida por el movimiento en la parte superior derecha (figura 10).

totalidad, se selecciona en donde la

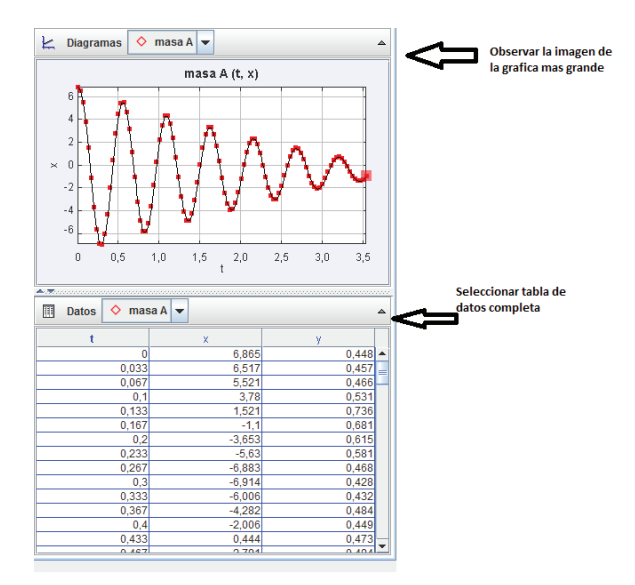

Figura 10. Selección para ver datos completos **Figura 10.** Selección para ver datos completos.

La tabla de datos que ha entregado el *software* para el movimiento del carrito es la siguiente.

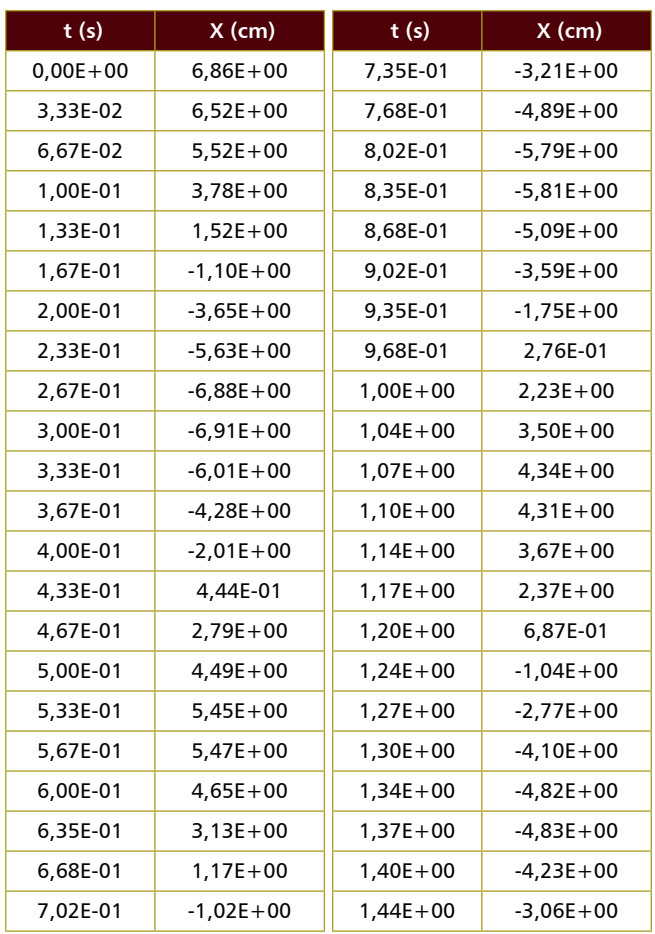

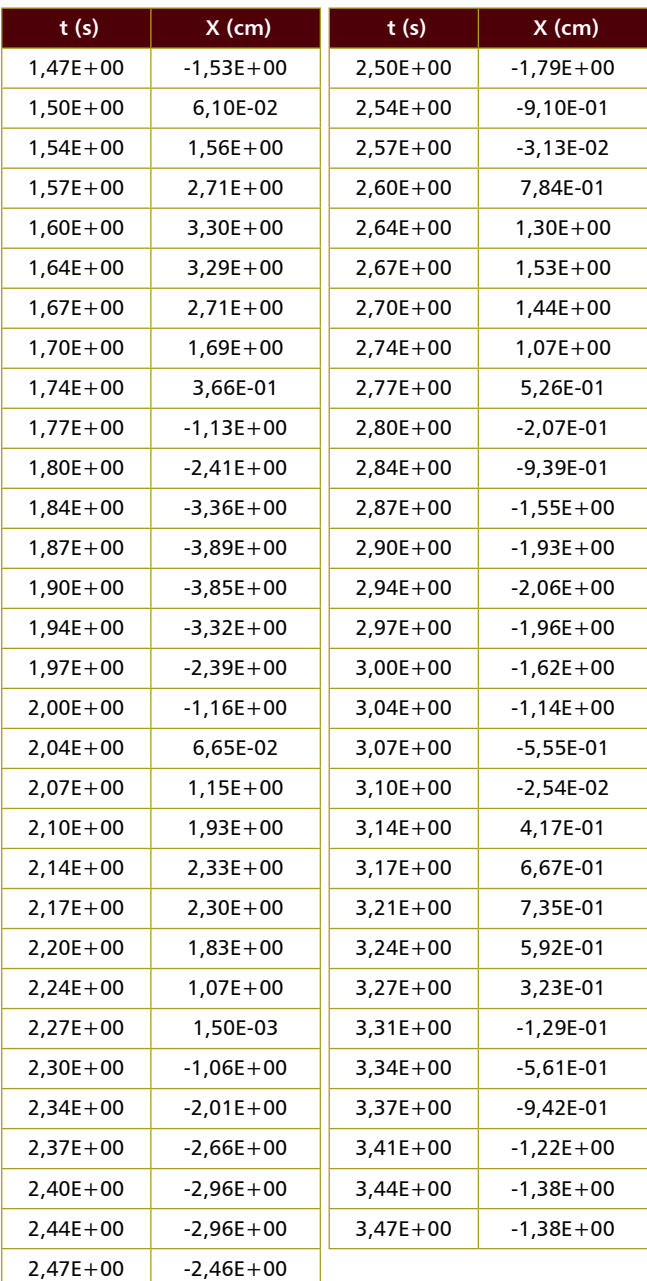

## **C**álculo de las constantes físicas

De la tabla se toma un punto pico del movimiento, que corresponde a un determinado tiempo. Llamamos  $X_{\!\scriptscriptstyle 1}$ y  $t_{\!\scriptscriptstyle 1}$ a estos valores y se remplazan en la siguiente ecuación.

$$
A = A_0 e^{\frac{-\lambda t}{2}}
$$

$$
A = A_0 e^{\frac{-bt}{2m}}
$$

El valor de  $X$ <sup>1</sup> y  $t$ <sup>1</sup> se escoge en el segundo pico positivo del gráfico posición vs tiempo, que se obtiene de la tabla de datos.

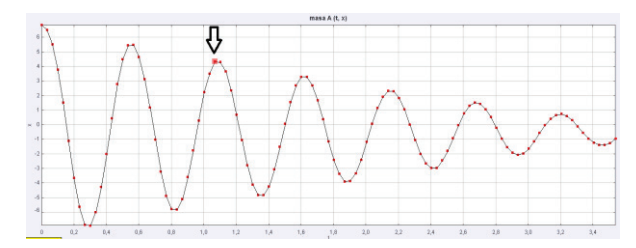

Figura 11. Selección de punto **Figura 11.** Selección de punto.

Estos valores son: Estos valores son:

$$
X_1 = A = 0,04335567715 m
$$
  

$$
t_1 = 1,068333333 s e g
$$

La amplitud  $\Lambda = 0.06865$  m eq. al valor ménim La amplitud A<sub>0</sub> = 0,06865 m es el valor máximo de la posición del carrito.

La masa del carro es m  $= 0,228$  kg.

de la ecuación Para calcular el valor de *b*, el estudiante lo despeja

$$
A = A_0 e^{\frac{-bt}{2m}}
$$

y remplaza los valores

$$
b = \frac{-2 \text{ m} \times \ln \frac{A}{A_0}}{t}
$$

$$
b = 0,1961 \text{ kg/s}
$$

 <sup>−</sup> <sup>2</sup> 4<sup>2</sup> Luego puede calcular la frecuencia angular *w* a partir de la ecuación:

$$
w^2 = \frac{k}{m} - \frac{b^2}{4m^2}
$$

La ecuación de posición contra tiempo

Y el valor es 
$$
w = 12.9
$$
 rad/s.

### Ecuaciones particulares del movimiento oscilatorio

Con todos los valores calculados, se presentan las ecuaciones de  $X(t)$ ,  $V(t)$ ,  $a(t)$ ,  $E(t)$  y Q.

La ecuación de posición contra tiempo es:

$$
\alpha = 0
$$
  
X(t) = 0,06865 me<sup>-0,43<sup>1</sup>⁄<sub>2</sub>t</sup> Cos  $\left(12,9\frac{rad}{s}t\right)$ 

La ecuación de velocidad es:

$$
V(t) = 0,06865 \text{ me}^{-0,43\frac{1}{2}t} \left[ 0,43\frac{1}{2} \cos\left(12,9\frac{\text{rad}}{\text{s}}t\right) +12,9\frac{\text{rad}}{\text{s}} \text{Sen}\left(12,9\frac{\text{rad}}{\text{s}}t\right) \right]
$$

La ecuación de la aceleración es:

$$
a(t) = 0,06865 \text{ me}^{-0,43\frac{t}{s}t} \left[ 5,54 \frac{1}{s^2} \text{Sen}\left(12,9 \frac{\text{rad}}{s}t\right) -166,56 \frac{\text{rad}}{s^2} \text{Cos}\left(12,9 \frac{\text{rad}}{s}t\right) \right]
$$

La ecuación de energía es:

$$
E = 0,0895 \, J e^{-0.86 \frac{1}{s} t}
$$

El valor del factor de calidad es:

$$
Q = 15
$$

Con esto el estudiante puede decir cuál es la posición, velocidad, aceleración o energía que tiene la masa *m* en un determinado tiempo, a partir de un modelo que ha diseñado y haciendo uso de tecnología.

### **CONCLUSIONES**

Las metodologías activas de enseñanza permiten que en cursos de ciencias, concretamente en Física, los estudiantes se sientan más motivados, ya que se vuelven protagonistas de sus aprendizajes al dejar su papel pasivo de receptor de información y convertirse en un sujeto activo que tiene que diseñar modelos, hacer simulaciones y, en general, reproducir situaciones del mundo real que les permiten comprender y utilizar conceptos inmersos en un sistema físico.

Situaciones de aprendizaje como las que se diseñan con apoyo de tecnología permiten que los estudiantes no sólo se queden en la memorización y utilización de fórmulas en unos ejercicios de práctica mediante repetición, sino que vean en situaciones reales la aplicabilidad de las teorías, y puedan así cuestionarse, reflexionar y comprender dichas teorías.

El diseño y la aplicación de estrategias que involucren el uso del *software* Tracker para el registro de fenómenos relacionados con las oscilaciones ofrecen una alternativa diferente y de bajo costo, ya que, mediante el uso de dispositivos cotidianos como celulares o tabletas, se puede dar un enfoque distinto a los cursos tradicionales.

Mediante la construcción de modelos es posible que el estudiante ponga en práctica conceptos para los que, a través del uso del *software* Tracker, se logra una mayor interpretación y comprensión, debido a que puede verlos en movimiento, y además, en forma simultánea junto a su tabla de datos correspondiente y la gráfica que se genera.

#### **REFERENCIAS**

https://www.cabrillo.edu/~dbrown/Tracker/

http://difusion.df.uba.ar/ConectarIgualdad/tutorial\_inicial\_Tracker.pdf.

https://www.youtube.com/watch?v=Pu6baLHp8Oc&feature= youtu.be

French, A.P. (s.f.). *Vibraciones y ondas*. Editorial Reverté, pp. 72 y 87.

*Física de Sears Zemansky*, vol 1, pp. 457 y 470. Edición 13. Editorial Pearson.

*Física Serway Jewett*, vol 1, pp. 436 y 447. Séptima edición. Editorial Cengage.